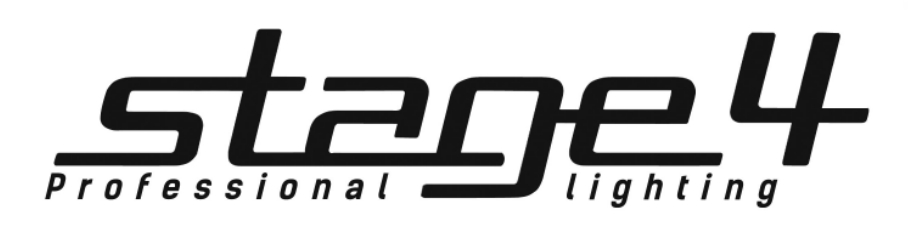

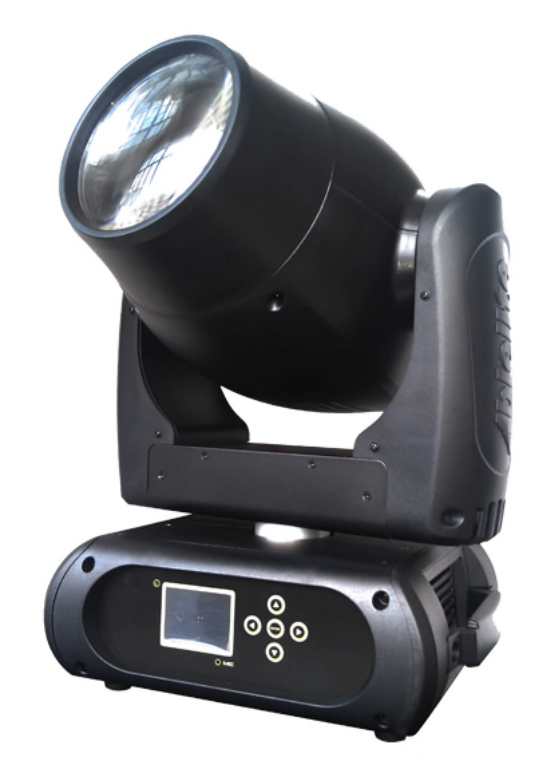

# BEAM 160LED

Руководство пользователя

Версия 1.0

## 1 Общая информация

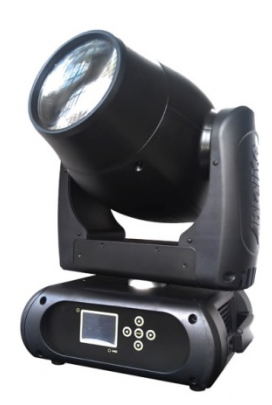

# BEAM 160LED

Поворотная «голова» для профессионального профессионального сценического использования. Новый член семейства голов BEAM торговой марки STAGE4. Главное это источник света - светодиод COB 150Вт, 3 фазные шаговые двигатели обеспечивают высокую скорость движения по осям, двухлинзовая оптика с автофокусировкой луча, 8 цветов + белый, 11 статичных гобо, 8-ми гранная линейная призма с вращением, фрост, формовка луча, строб, диммер, луч 3,5°**,** движение - 630 x 540 град., управление DMX 11/13/14/17 каналов, RDM

#### Технические параметры:

- Источник света: Светодиод СОВ мощностью 150 Вт
- Срок службы лампы: 60000 часов
- Световой поток прибора: 10500 lumen, 35690 lux@5m
- Управление лампой: Дистанционное вкл / выкл через DMX
- блок питания: электронный балласт
- оптическая система: Угол раскрытия луча**: 3,5°**
- Движение: Панорама: 360 ° (4,0 сек) или 540 ° (3.58 сек), наклон: 265 ° (2,8 сек), точность 16 bit
- 3 фазный двигатель для быстрого и тихого движения, Авто репозиционирование
- Цвета: 8 + открытый, сменные, позиционируемые, двунаправленный эффект радуги
- Гобо: Внешний размер ¢ 13 мм, 11 гобо + открытый, фиксированные, эффект Gobo-Shake, непрерывная смена гобо.
- Управление: DMX каналы: 11/13/14/17
- Диммер: 0-100%
- Различные варианты строб-эффекта
- Различные варианты строб-эффекта<br>• дополнительные эффекты: 8-ми гранная линейная призма с вращением + эффект размывания луча (Frost)
- Функция RDM: смена DMX адреса, переворачивание дисплея, реверс движения X / Y , считывание напряжения, тока, энергопотребление лампы и срока службы лампы, обновление программного обеспечения через DMX
- «Спящий режим» при потери DMX управления
- Индикация температуры базы, «плеч» и лампы
- Скорость вентилятора автоматическое изменяется в зависимости от температуры
- Дисплей: 2,4 дюйма, ЖК-дисплей с интерактивным и понятным меню на английском языке
- «Спящий режим» при потери DMX управления<br>• Индикация температуры базы, «плеч» и лампы<br>• Скорость вентилятора автоматическое изменяется в зависимости от температуры<br>• Дисплей: 2,4 дюйма, ЖК-диспле
- Разъемы управляющего сигнала, вход/выход: 3 3-pin и 5-pin DMX
- Сетевой кабель: 1,5 м, евровилка <> Neutrik® powerCON®
- Сетевые разъемы, вход/выход: Neutrik® powerCON®
- универсальный блок питания 100-240В, 50/60 Гц (авто-выбор)
- Энергопотребление: 190 Вт,
- Оснастка крепления: 2 ¼ поворотных замков fast**-lock; 1** х Омега кронштейн; трос безопасности
- Вес: 11,5 кг
- Габаритные размеры: 343X319X513 мм

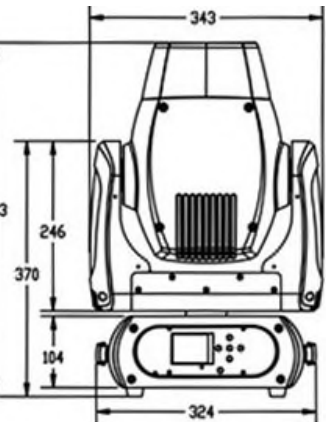

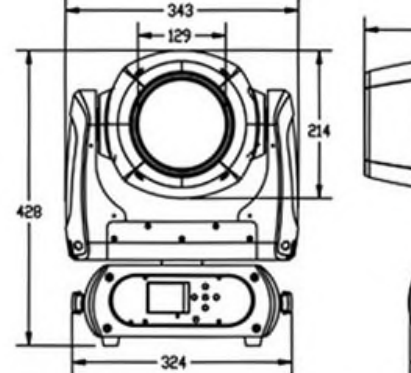

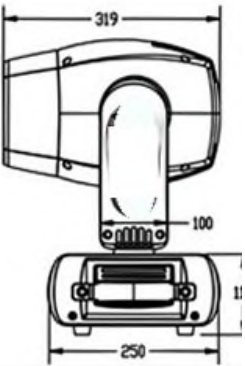

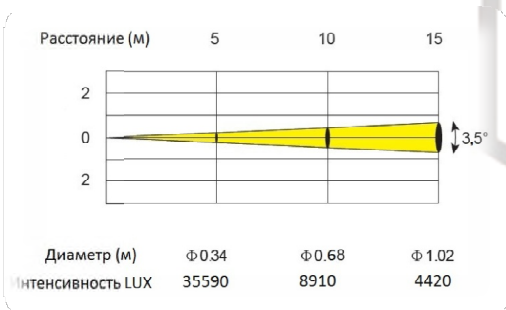

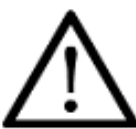

#### Внимание!

Прибор BEAM 160LED предназначен только для профессионального использования. Приступайте к эксплуатации прибора только после внимательного изучения данного руководства! Внимание!

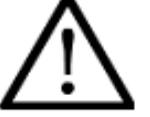

В случае самостоятельного ремонта во время гарантийного периода, данный прибор снимается с гарантии!

- 1. Линза объектива
- 2. Плечо
- 3. Основание
- 4. Ручка
- 5. Ножки
- 6. Индикатор беспроводного соединения
- 7. Дисплей
- 8. Петля безопасности
- 9. Микрофон
- 10. Переключатель ESDC
- 11. Влево
- 12. Вниз
- 13. Ввод
- 14. Вправо
- 15. Вверх
- 16. Трех-контактный вход DMX
- 17. Пяти-контактный вход DMX
- 18. Трех-контактный выход DMX
- 19. Пяти-контактный выход DMX
- 20. Вход питания
- 21. Выход питания
- 22. Предохранитель
- 23. Вкл/выкл
- 24. Винт кожуха

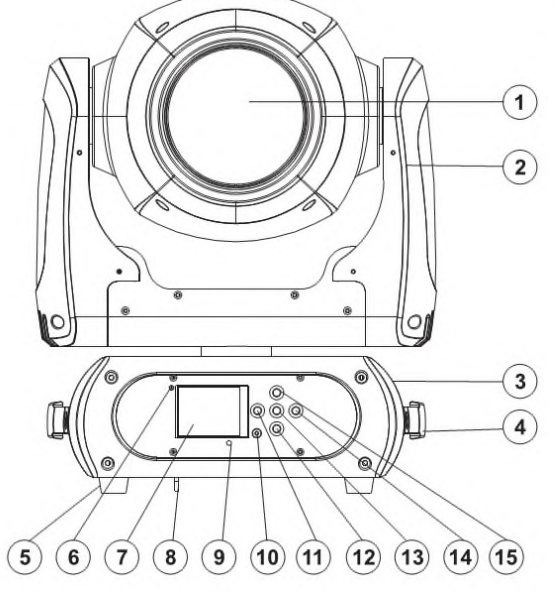

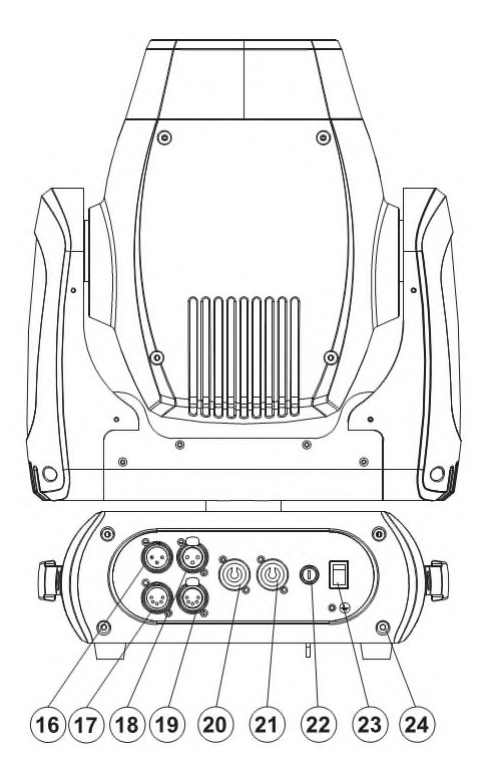

## 2 Меры безопасности при эксплуатации прибора

#### Эксплуатация и первое включение прибора

✔ Персонал, допущенный к монтажу и эксплуатации данного прибора должен обладать соответствующими навыками и квалификацией, а также соблюдать инструкции и рекомендации, приведенные в настоящем руководстве.

✔ Начинайте эксплуатацию прибора только после подробного изучения и полного понимания его функций.

✔ Во избежание повреждения механизма прибора поднимайте его только за ручки, расположенные на корпусе основания.

 $\blacktriangleright$  Не бросайте прибор и не подвергайте его вибрации. Избегайте применения грубой силы при установке и эксплуатации прибора.

✔ Выбирая место установки, избегайте экстремально жарких, влажных и запыленных мест, вокруг места установки не должно располагаться электрических и других кабелей.

✔ Кабель питания прибора не должен иметь повреждений и порезов. Периодически проверяйте внешнюю целостность кабеля во время эксплуатации.

✔ Если прибор подвергался значительным перепадам температур, то его необходимо выдержать при температуре эксплуатации (как правило, комнатной), во избежание появления конденсата на внутренних частях прибора, и только затем включать в сеть.

✔ Включайте прибор только убедившись в том, что все крышки прибора закрыты и болты надежно затянуты.

✔ Экраны и линзы должны заменяться при наличии видимых повреждений, существенно снижающих их эффективность, например, трещины или глубокие царапины.

✔ При возникновении любых вопросов по прибору всегда обращайтесь к региональному дилеру.

✔ Повреждения, вызванные несоблюдением правил и инструкций по эксплуатации, изложенных в настоящем Руководстве, не могут являться гарантийным случаем. Ваш продавец в этом случае вправе отказать Вам в осуществлении бесплатного гарантийного ремонта.

✔ Убедитесь, что внешние корпуса и монтажное оборудование надёжно закреплены, используются надёжные средства вторичных креплений, вроде страховочных тросов.

#### Защита от удара электрическим током

✔ Будьте осторожны при манипуляциях с прибором. Имеется опасность поражения током при прикосновении к проводникам и внутренним деталям прибора!

✔ Внутри устройства нет частей, доступных для обслуживания пользователем - не открывайте корпус и не используйте прожектор без защитных кожухов.

✔ Каждый прибор должен быть правильно заземлен, а схема контура заземления должна соответствовать всем релевантным стандартам.

✔ Перед установкой убедитесь, что напряжение и частота питающей сети соответствует техническим требованиям к системе электропитания прибора.

✔ Используйте только тот источник питания, который соответствует параметрам местной электросети и имеет как защиту от перегрузок, так и от обрывов в заземлении.

✔ Всегда отключайте устройство от питающей сети перед проведением очистки или профилактических работ.

#### Защита от ультрафиолетового излучения, ожогов и возгораний

- ✔ Не допускается монтаж прожектора непосредственно на воспламеняющихся поверхностях.
- ✔ Обеспечьте минимальное свободное пространство в 0,1 метра от вентиляционных отверстий.
- ✔ Убедитесь в том, что силовой кабель соответствует используемой нагрузке всех подключенных приборов.
- ✔ Никогда не смотрите непосредственно на источник света. Свет от прибора может вызвать повреждения глаз.
- ✔ Не освещайте поверхности, расположенные на расстоянии менее метра от прибора.

#### Защита от повреждений, связанных с падением прибора

- ✔ К установке, эксплуатации и техническому обслуживанию прожектора допускается только квалифицированный персонал.
- ✔ Ограничьте доступ к месту проведения работ по установке или снятию прибора.

✔ Убедитесь, что внешние корпуса и монтажное оборудование надёжно закреплены, и используются надёжные средства вторичных креплений, вроде страховочных тросов.

#### 3 Установка прибора

#### **ВНИМАНИЕ!!**

При установке прибора убедитесь в том, он надежно закреплен на несущую конструкцию и конструкция способна нести эту нагрузку.

- Прибор может быть подвешен в любом положении без какого-то ни было влияния на его рабочие характеристики.
- Конструкция, предназначенная для установки прибора (приборов) должна быть рассчитана и проверена на способности выдержать 10-кратное превышение нагрузки в течение 1 часа без деформаций. Всегда страхуйте прибор от возможного падения специальной цепочкой или тросом.

## УСТАНОВКА

Прожектор должен устанавливаться вне пространства, в котором сидят или ходят люди.

При необходимости установки прожектора в подвешенном состоянии должны использоваться профессиональные крепежные системы. Прожектор не может быть установлен в свободном раскачивающемся положении.

Прибор может быть установлен на полу или прикреплен в любой позиции на крепежный каркас (см. рисунок)

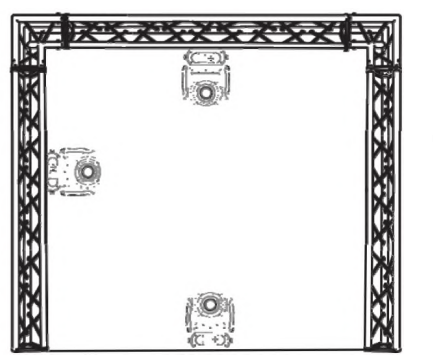

При установке прибора на высоте, используйте страховочный кабель. Натяните страховку поверх крепежной системы. Вставьте конец кабеля в карабин и затяните крепежный винт.

Максимальное расстояние при падении не должно превышать 20 см.

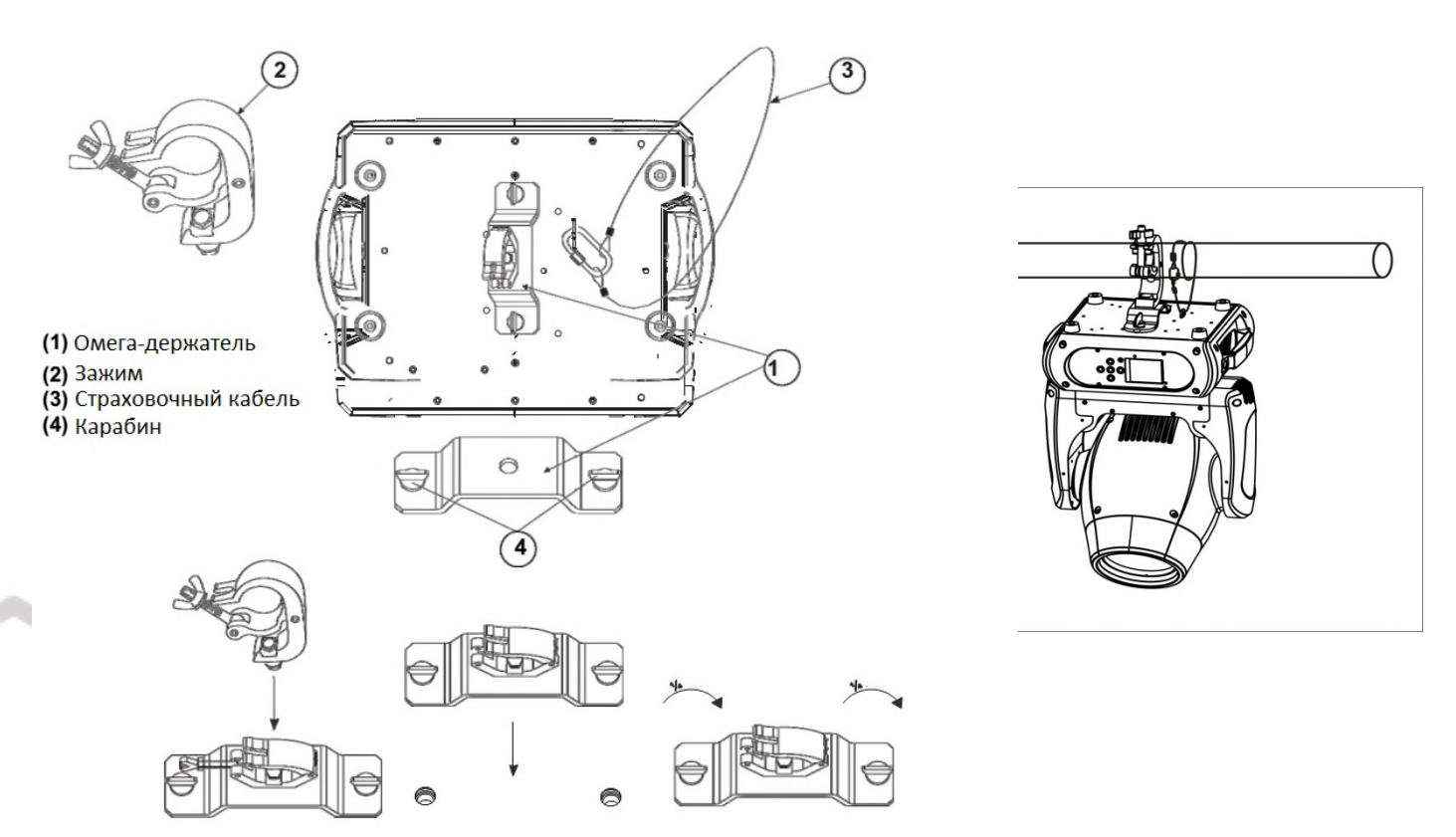

Привинтите зажим с помощью болтов типа М12 и присоедините на гайку к Омега-держателю.

Вставьте карабины омега-держателя в соответствующие отверстия прибора. Затяните карабины по часовой стрелке.

#### **DMX-адресация** Δ

Управление прибором ВЕАМ 160LED происходит по протоколу DMX 512. широко используемого в интеллектуальных системах управления светом. Одна линия DMX 512 способна независимо управлять 512 каналами. Соединение приборов в цепь DMX происходит следующим образом: сигнальный вход прибора, XLR male - подключается к системе управления, далее XLR выход female первого прибора подключается к XLR входу следующего прибора в цепи. Сигнал DMX 512 передается с очень большой скоростью, использование некачественных или поврежденных кабелей и паяных соединений, а также ржавых соединений может привести к искажению сигнала и прекращению работы системы. Каждому световому прибору необходимо присвоить адрес для получения данных с контроллера, используя меню. Номер адреса представляет собой число в интервале от 0 до 511 (1-512, в зависимости от системы прибора).

Пример адресации приборов:

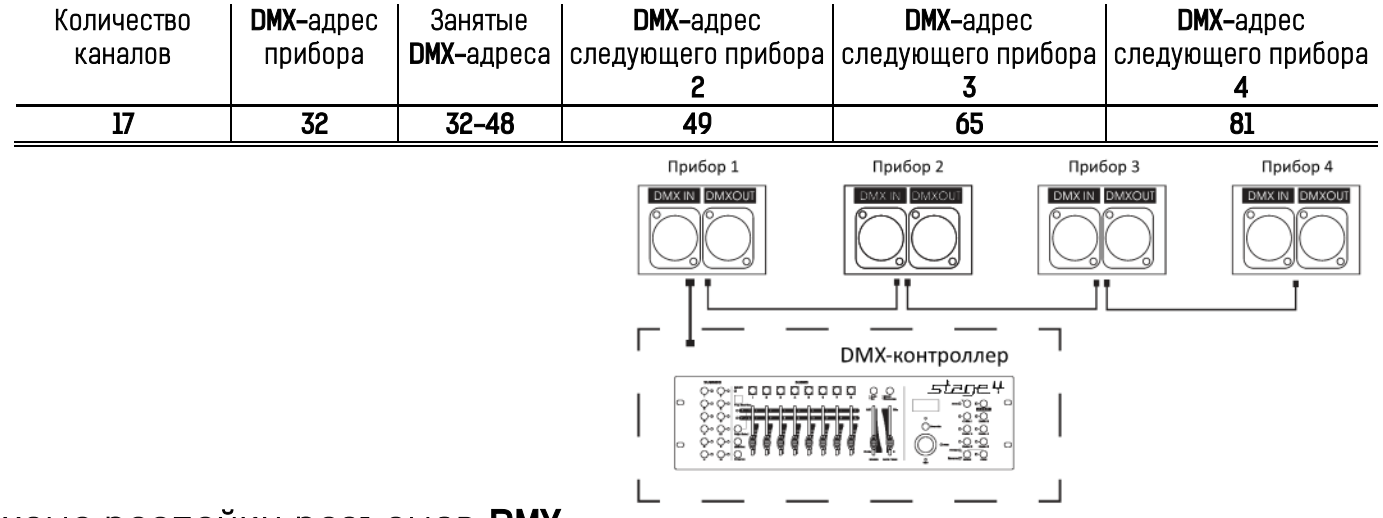

## Схема распайки разъемов DMX

#### Если Вы пользуетесь контроллером с 5-контактным выходом DMX, вам потребуется переходник с 5-контактного разъема на 3-контактный.

3-контактные XLR разъемы используются чаще 5-контактных.

3-контактный разъем XLR: Контакт 1: экран, контакт 2: отрицательный сигнал (-), контакт 3: положительный сигнал [+].

5-контактный разъем XLR: Контакт 1: экран, контакт 2: отрицательный сигнал [-], контакт 3: положительный сигнал [+]. Контакты 4 и 5 не используются.

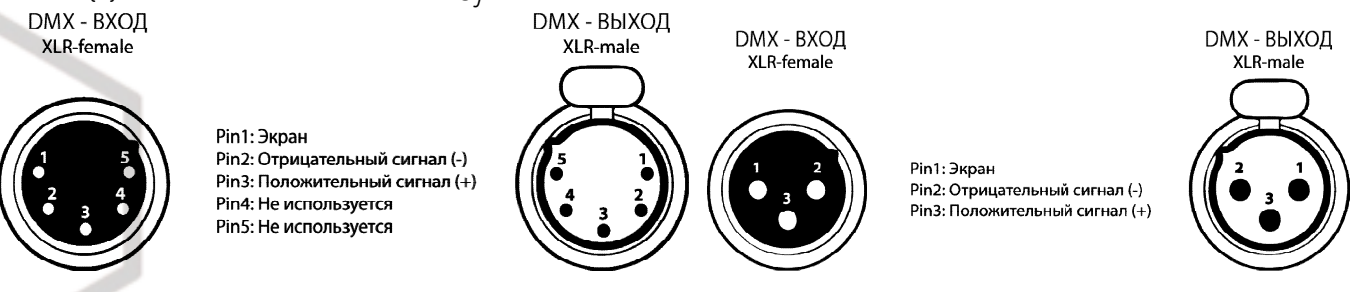

## Установка терминатора

На DMX разъеме последнего прибора в цепи необходимо установить терминатор. Припаяйте резистор сопротивлением 120 Ом 1/4Вт между контактом 1 (DMX-) и контактом 3 (DMX+) 3-контактного разъема XLR и вставьте его в гнездо DMX выхода последнего устройства в цепи.

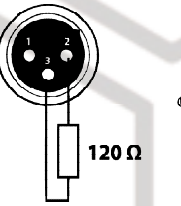

#### Обслуживание прибора  $5<sup>5</sup>$

Регулярная профилактика оборудования гарантирует более длительный срок его службы.

Для оптимизации светоотдачи необходимо производить периодическую очистку внутренней и внешней оптики, системы Вентиляции.

Частота очистки зависит от условий эксплуатации прибора: эксплуатация в помещениях с сильным задымлением, большим наличием пыли, а также в помещениях с повышенной влажностью может вызвать большее загрязнение оптики и механических деталей прибора.

✔ Производите очистку мягкой тканью, используя обычные чистящие средства для стекла.

И Насухо вытирайте промытые комплектующие.

• Производите очистку внешней оптики по крайней мере раз в 20 дней, внутренней оптики – по крайней мере раз в 30/60 дней.

Используйте баллоны со сжатым воздухом для продувки труднодоступных деталей

#### Навигация по меню прибора 6

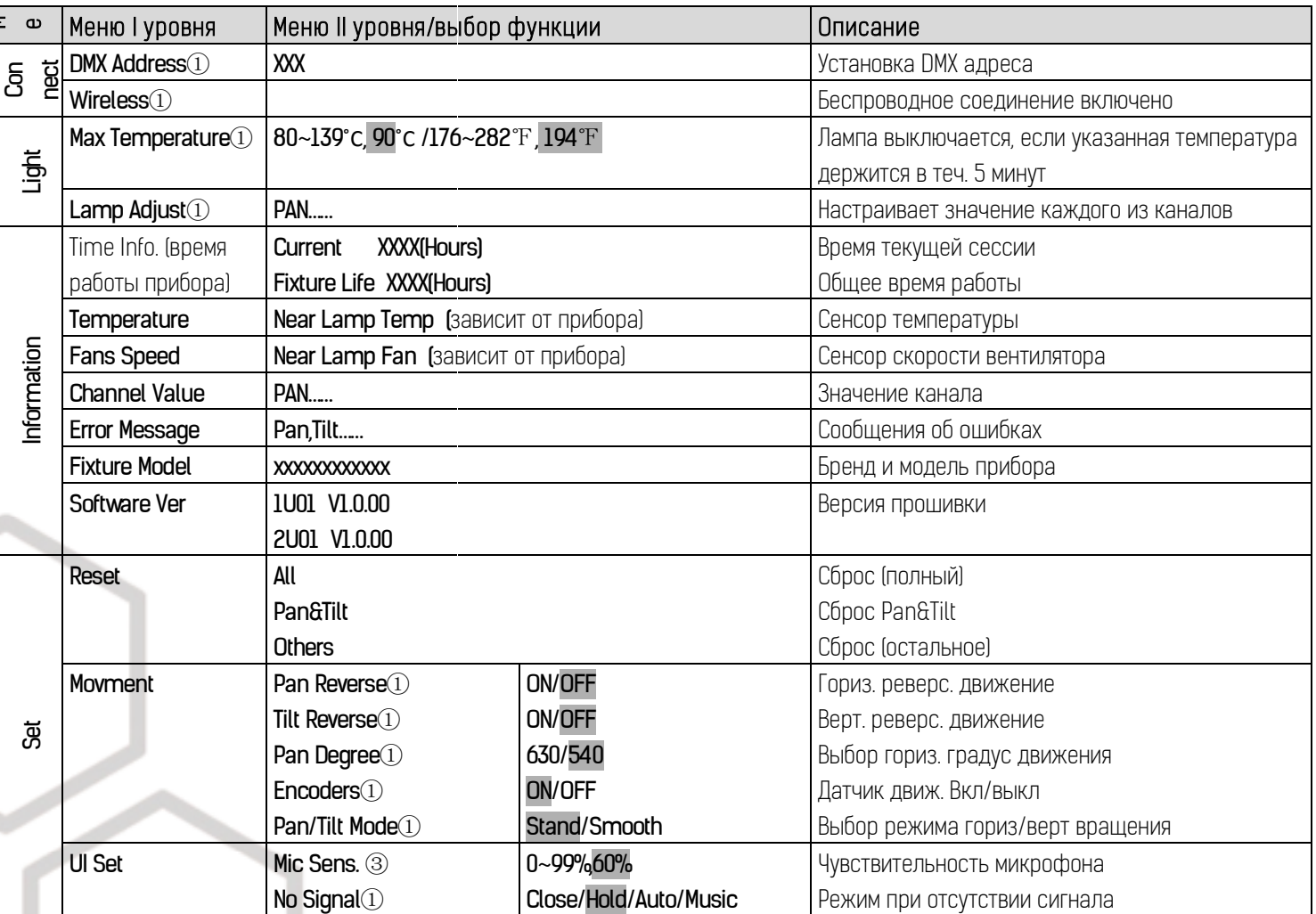

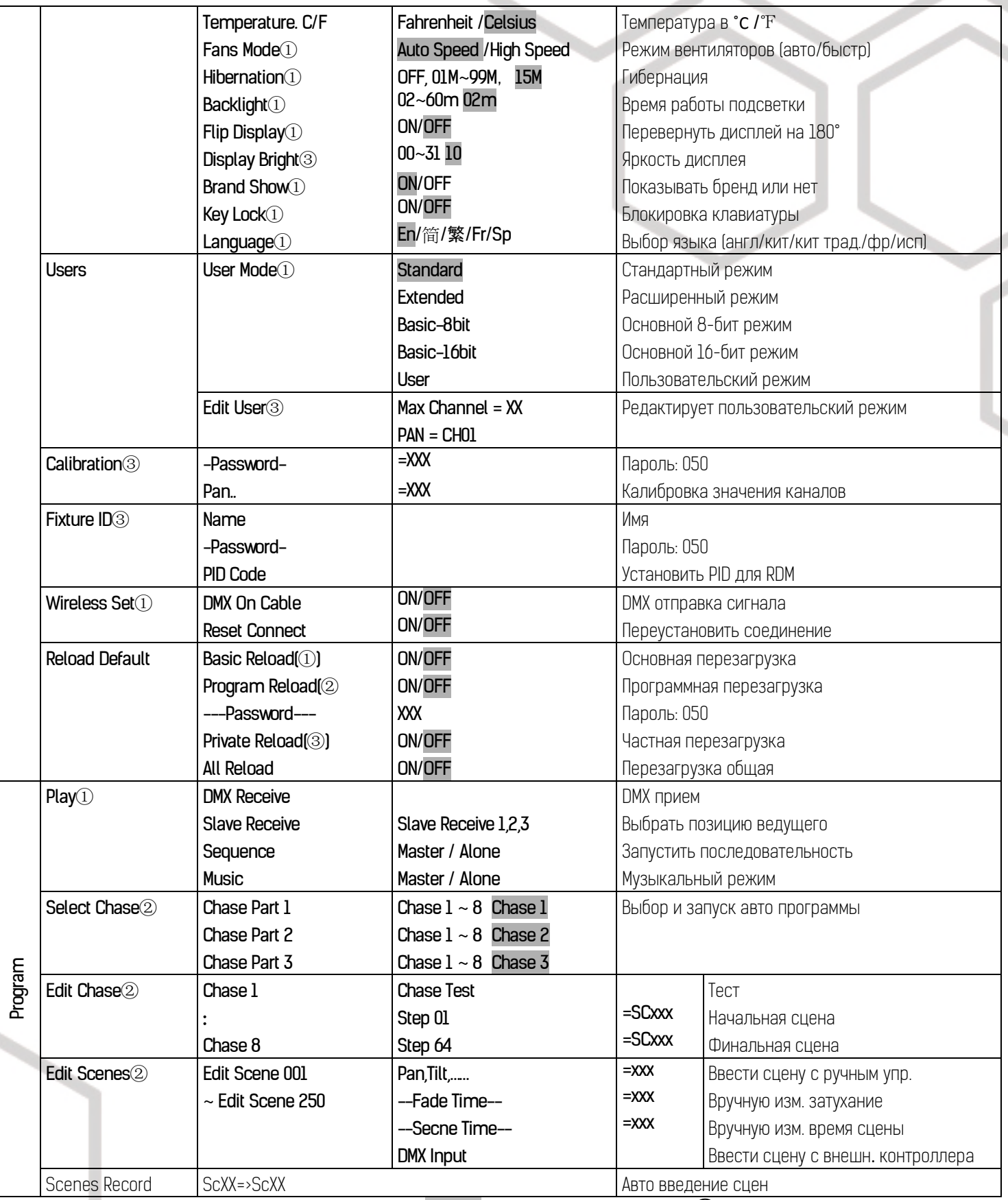

 $\tilde{C}$ установленные значения по умолчанию выделены серым. Для функции с пометкой  $\overline{\text{O}}$  возможна основная перезагрузка, с пометкой  $(2)$  - программная перезагрузка, с пометкой  $(3)$  - частная перезагрузка.

#### Обозначения на дисплее меню

ВЕАМ 160LED Руководство пользователя

Чтобы войти в Меню нажмите ENTER. Навигация по меню осуществляется с помощью кнопок-стрелок (вверх/вниз/вправо/влево). Нажмите на ENTER чтобы выбрать нужное меню. С помощью кнопок-стрелок изменяйте параметр выбранной функции. Для подтверждения нажмите ENTER.

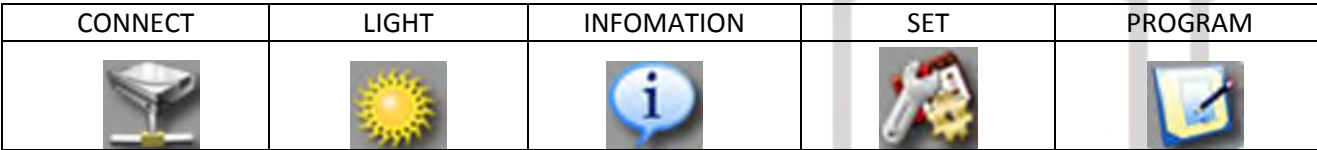

#### Connect (подключение)

DMX adress (настройки DMX адресации)

С помощью этой функции можно настроить желаемый адрес DMX

Wireless (беспроводное соединение)

Прожектор полностью готов к беспроводной передаче данных (W-DMX).

Включив эту функцию, прибор сможет принимать беспроводной сигнал DMX.

Если прибор с беспроводным ресивером подключен к DMX-контроллеру через кабель, прибор будет управляться кабельным DMX, а не беспроводным.

### Light

Max Temperature (максимальная температура)

С помощью этой функции можно установить значение внутренней температуры прибора, по достижении которой, прибор будет автоматически отключать светодиоды. Выберите любую температуру между 80˚С и 139˚С

#### Information (инфо)

Time information (время)

Current (текущее) Показывает текущее время работы прибора с начала сессии. Формат ХХХХ, время указывается в часах. Счетчик сбрасывается после выключения прибора.

Fixture Life (общее время работы)

Показывает общее время работы прибора (в часах).

Temperature (температура)

Near lamp Temp (температура около лампы)

Показывает температуру внутри головы прожектора в ˚С или ˚F

Fan speed (скорость вентилятора)

Показывает текущую скорость вентилятора в RPM (оборот в минуту)

#### DMX indicator

Узнать значение соответствующего канала DMX Error channels (ошибки) Отображает ошибки каналов Fixture model (модель прибора) Узнать модель и бренд прибора Software version (версия ПО) Узнать версию программного обеспечения.

#### Set (установки)

Reset (сброс)

С помощью этой функции можно осуществитть сброс настроек прибора. Выберите нужный тип сброса.

#### Movement (движение)

PAN Reverse (реверс движение горизонтального вращения)

Задать реверсивное горизонтальное вращение.

TILT Reverse (реверсивное движение вертикального вращения)

Задать реверсивное вертикальное вращение.

**PAN degree** (градус горизонтального вращения)

Выбрать градус горизонтального вращения (540˚ или 630 ˚)

**Automatic PAN/TILT calibration** (автоматическая калибровка гориз/верт вращения)

С помощью функции Encoders можно откалибровать начальное положение горизонтального и вертикального вращения.

Adjust PAN/TILT speed (задать скорость гориз/верт вращения)

Задать скорость вращения, можно выбрать из двух доступных режимов.

#### UI Set (установки ПИ)

Mic sensitivity (чувствительность микрофона)

Задать чувствительность микрофона (0%-99%)

#### No DMX status

С помощью функции No Signal можно выбрать различные режимы работы в случае отсутствия DMX сигнала.

Select temperature designation (выбор обозначения температуры)

Выберите температурную шкалу для обозначения (˚С или ˚F)

Adjust ventilation fans mode (задать режим вентиляции)

Задать режим вентиляции (авто или высокая скорость)

#### **Hibernation** (сон)

С помощью этой функции можно ввести прибор в режим гибернации. Эта функция автоматически активируется после определенного периода времени без DMX-активности. Прибор автоматически заработает в нормальном режиме после получения сигнала DMX.

**Backlight** (подсветка)

Установить время подсветки от 2 до 60 мин.

**Flip Display** (перевернуть дисплей)

Позволяет перевернуть дисплей на 180˚

**Display Bright** (яркость дисплея)

Выбрать необходимую яркость дисплея.

#### **Brand Show** (показать бренд)

Показать или спрятать название бренда на дисплее.

#### **Key lock** (блокировка клавиатуры)

Заблокировать кнопки на панели управления прибором. Для разблокировки нажмите кнопки управления в следующем порядке: Вверх, Вниз, Влево, Вправо и Ввод (ENTER).

Language (язык)

Выбрать желаемый язык меню.

#### Users (пользователи)

User mode (пользовательский режим)

С помощью этой функции можно создать пользовательские настройки каналов.

**Edit User** (редактировать пользователя)

Задать пресетное описание пользователя.

*Calibration* (калибровка)

Позволяет откалибровать и задать правильные позиции для колес эффектов. Пароль для данной функции - 050.

## Fixture ID

#### **RDM**

Позволяет вызвать различные подменю через RDM.

Если используются сплиттеры DMX и планируется использовать RDM, то в таком случае сплиттеры должны поддерживать RDM.

#### Wireless Set

С помощью функции "DMX on cable" можно использовать DMX кабеля для передачи сигнала. С помощью "Reset Connect" можно отключить прожектор от беспроводного соединения.

#### Reload Default

Восстановить заводские настройки прибора.

#### Program

### Play (запустить)

#### DMX Receive

С помощью этой функции можно установить прибор в режим DMX.

#### Slave Receive

С помощью этой функции можно определить прибор как Ведомый. Можно выбрать три разные программы для Ведомого.

#### Sequence (последовательность)

С помощью этой функции можно запустить внутреннюю программу. Выберите необходимую программу в подменю Select Chase. Вы можете установить число шагов в меню Edit Chase. Индивидуальные сцены можно отредактировать в Edit Scenes. Выбор функции "Alone" означает автономный режим, выбор функции "Master" означает, что прибор обозначен как Ведущий.

#### **Music**

Позволяет запустить внутреннюю программу звукоуправляемо. Выбор функции "Alone" означает автономный режим, выбор функции "Master" означает, что прибор обозначен как Ведущий.

#### Rec. Controller

Прибор оснащен DMX-рекодером, который позволяет передавать запрограммированные сцены с DMX-контроллера на прибор. Задайте необходимые числа сцен, нажимая Вверх или Вниз.

Пример:

Программа 2 включает сцены: 10, 11, 12, 13; Программа 4 включает сцены: 8, 9, 10 и Программа 6 включает сцены: 12, 13, 14, 15, 16 Чейз Часть 1 (Chase Part 1) это Программа 2; Чейз Часть 2 (Chase Part 2) это Программа 3; Чейз Часть 3 (Chase Part 3) это Программа 6

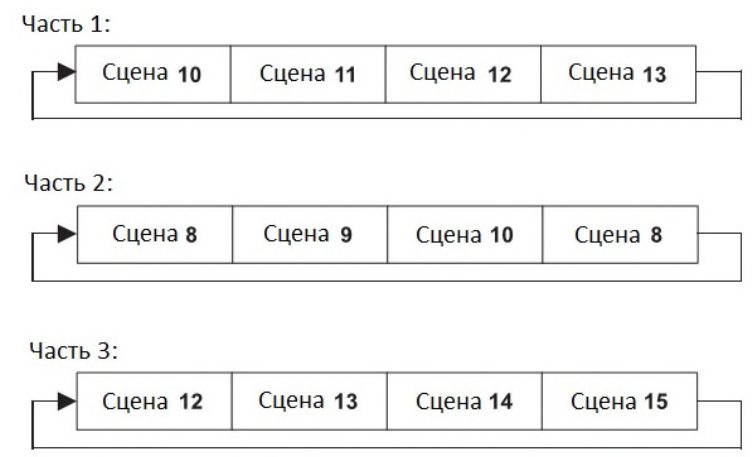

Эти 3 Ведомых группы следуют Авто Программе в определенных временных сегментах, как показано на рисунке ниже:

# ИСПОЛЬЗОВАНИЕ КОНТРОЛЛЕРА DMX512

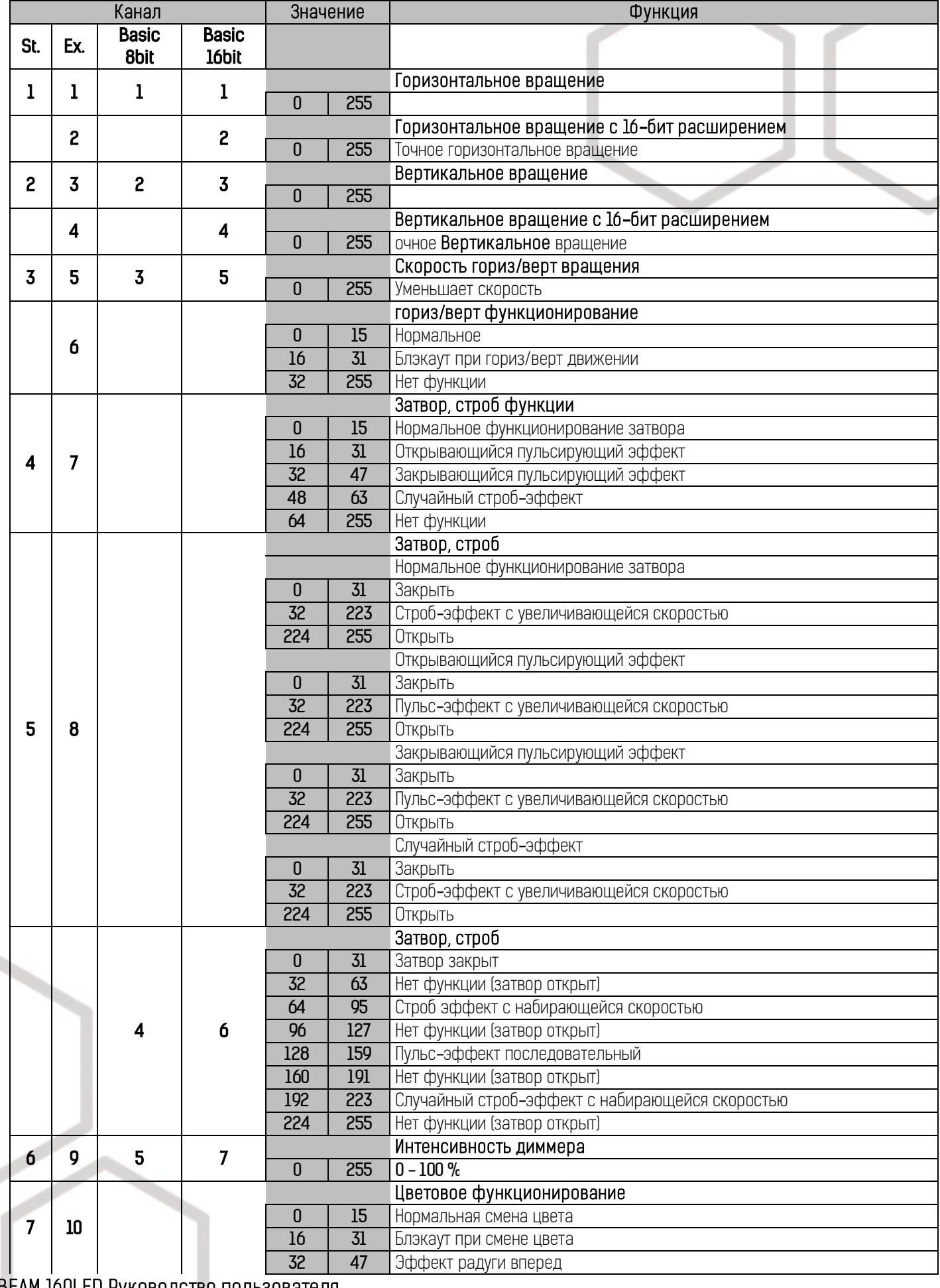

M 10ULEU Руководство пользователя

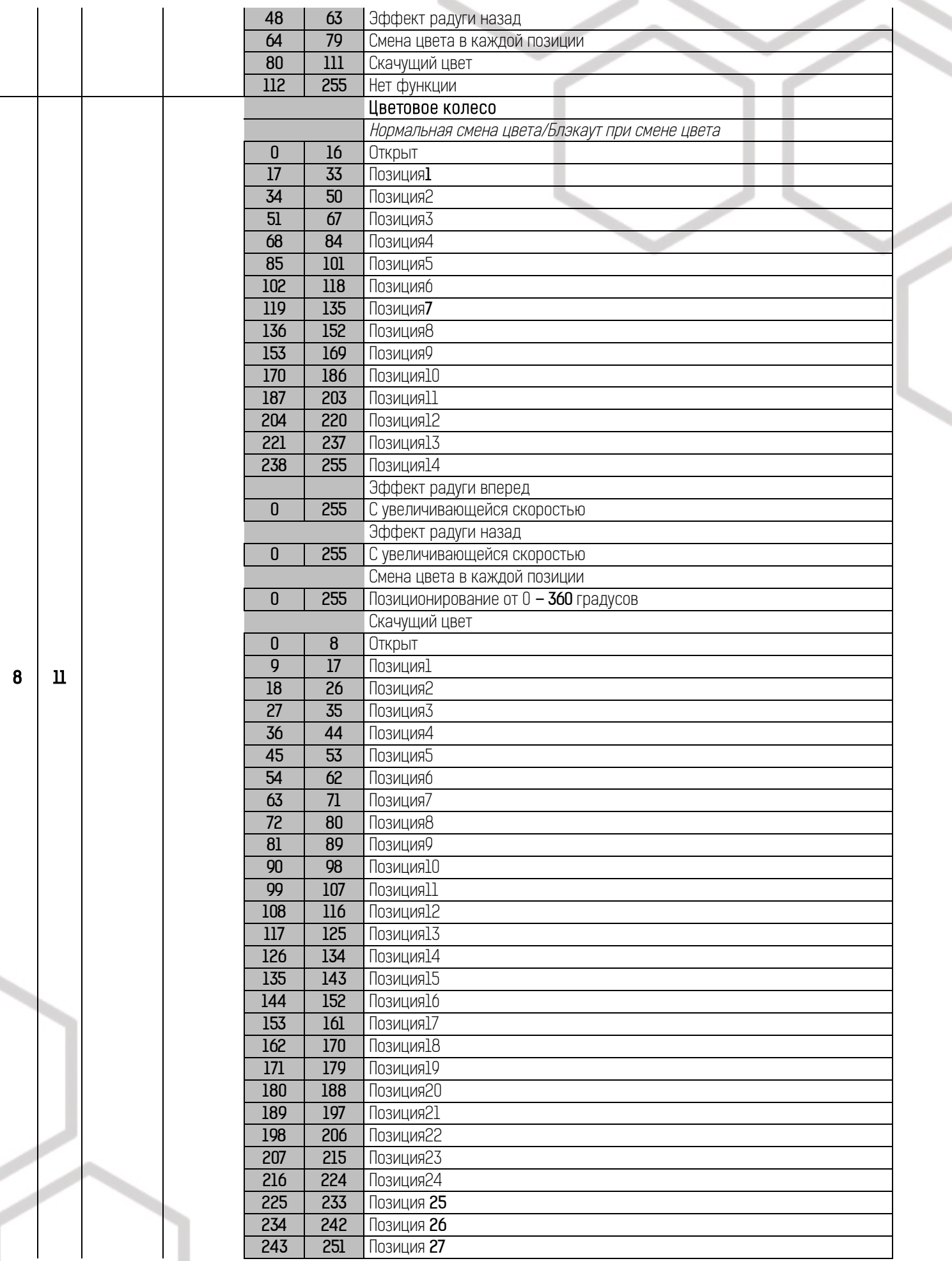

×

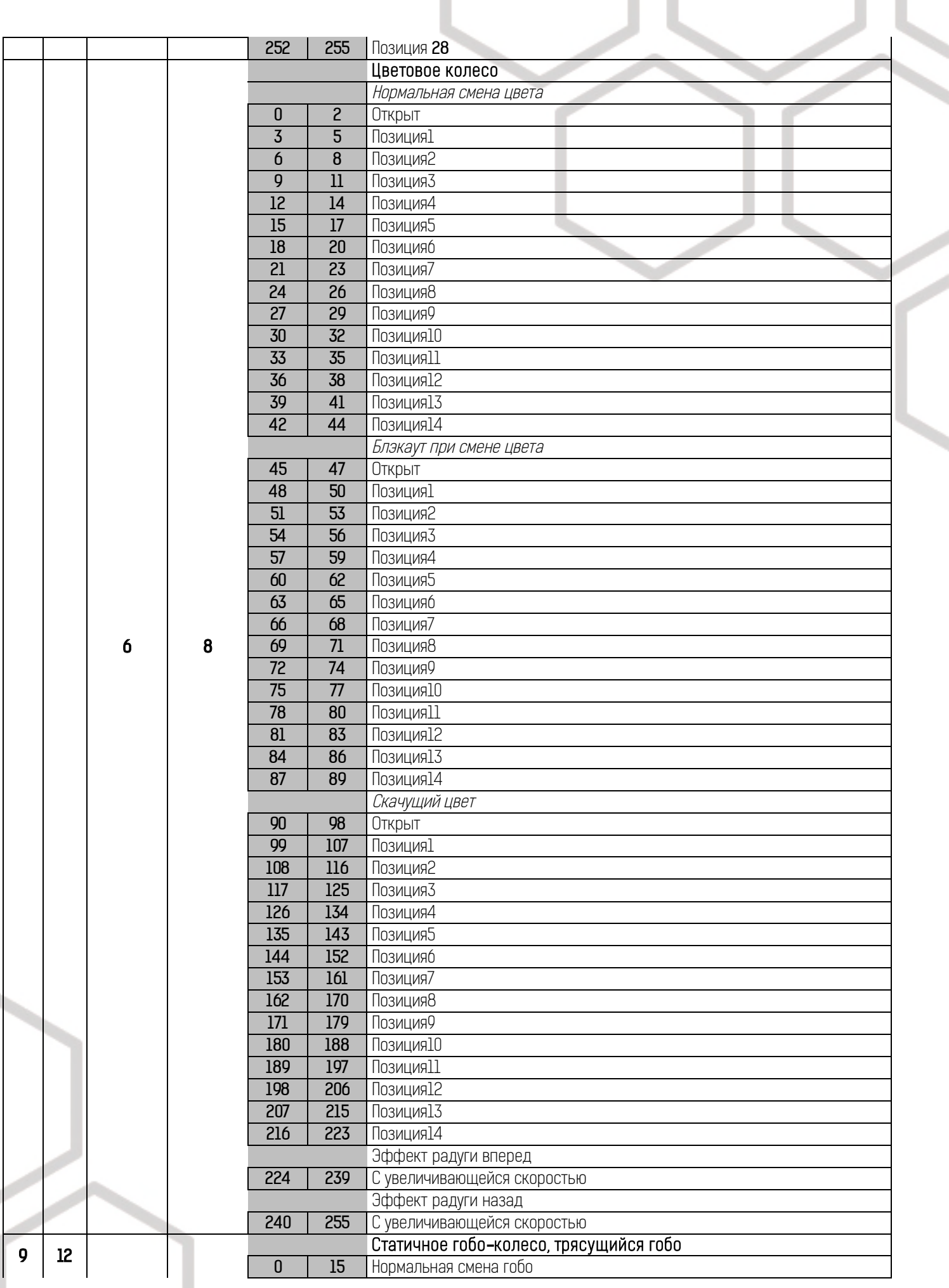

Z,

BEAM 160LED Руководство пользователя

×

╲

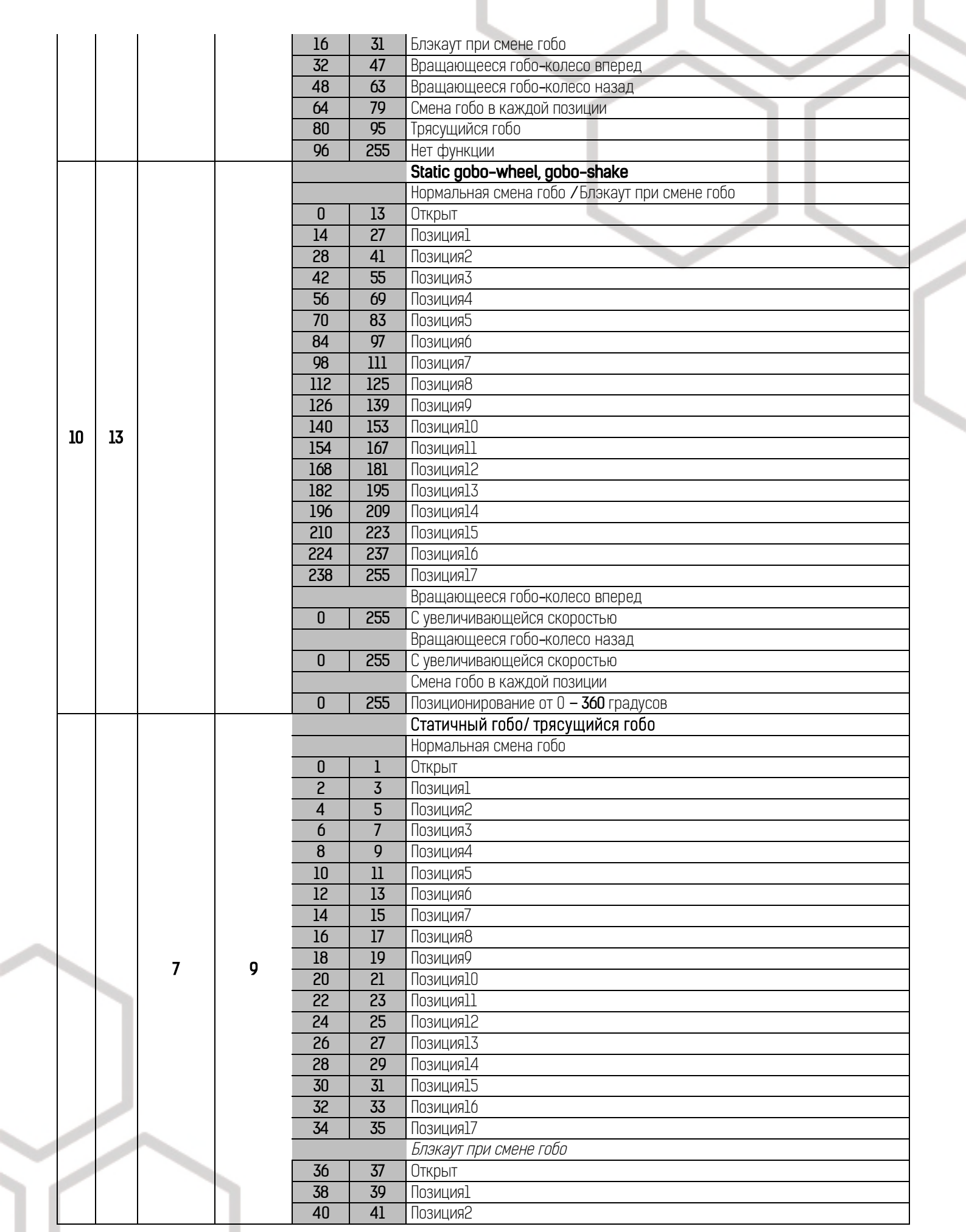

BEAM 160LED Руководство пользователя

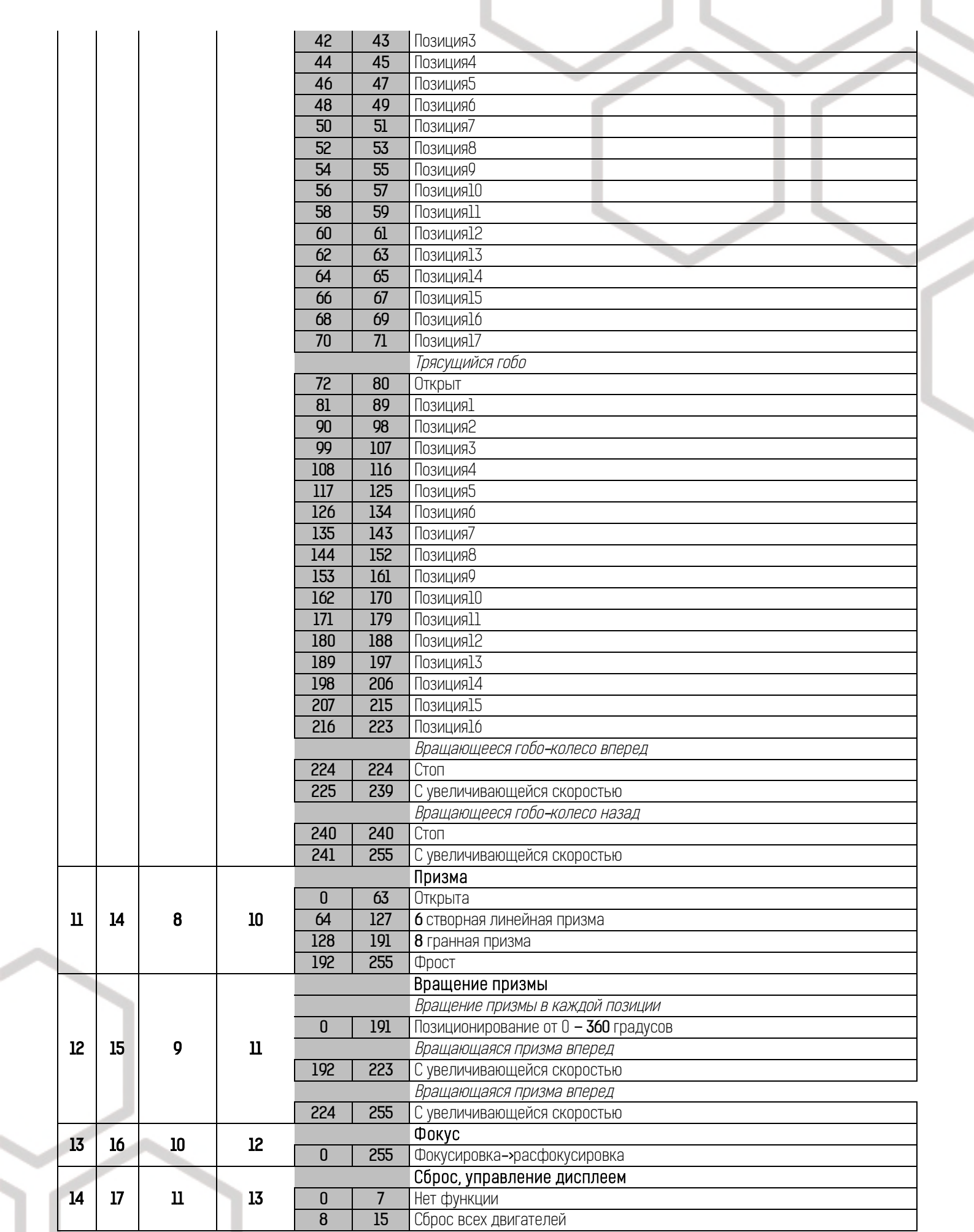

L

ВЕАМ 160LED Руководство пользователя

 $\overline{\phantom{a}}$ 

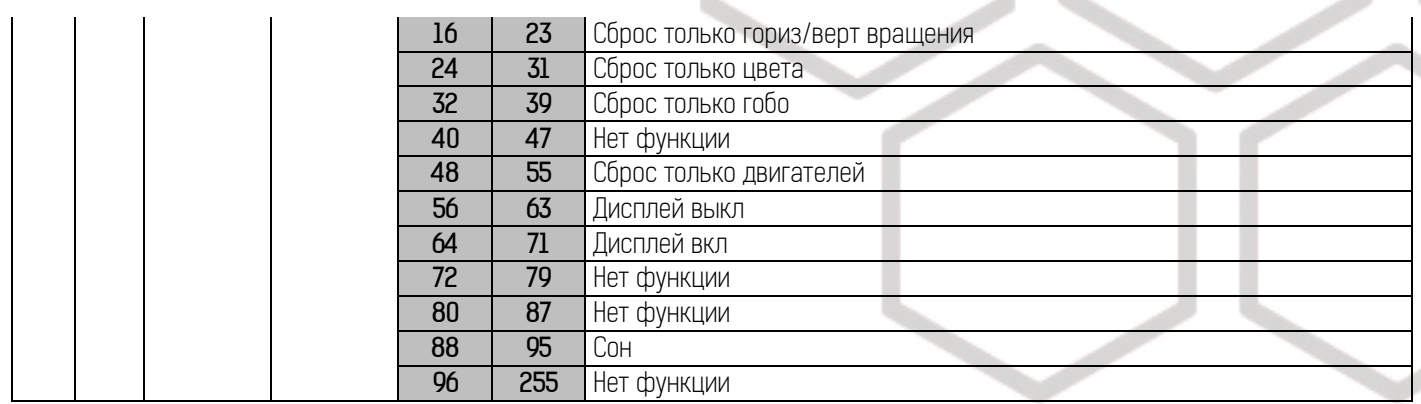

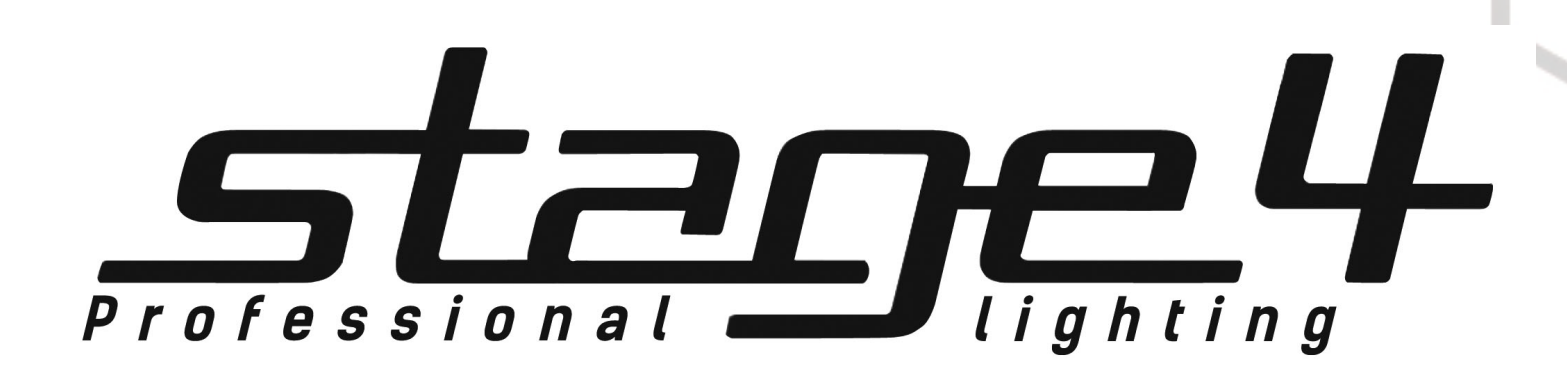

www.imlight.ru www.stage4.ru